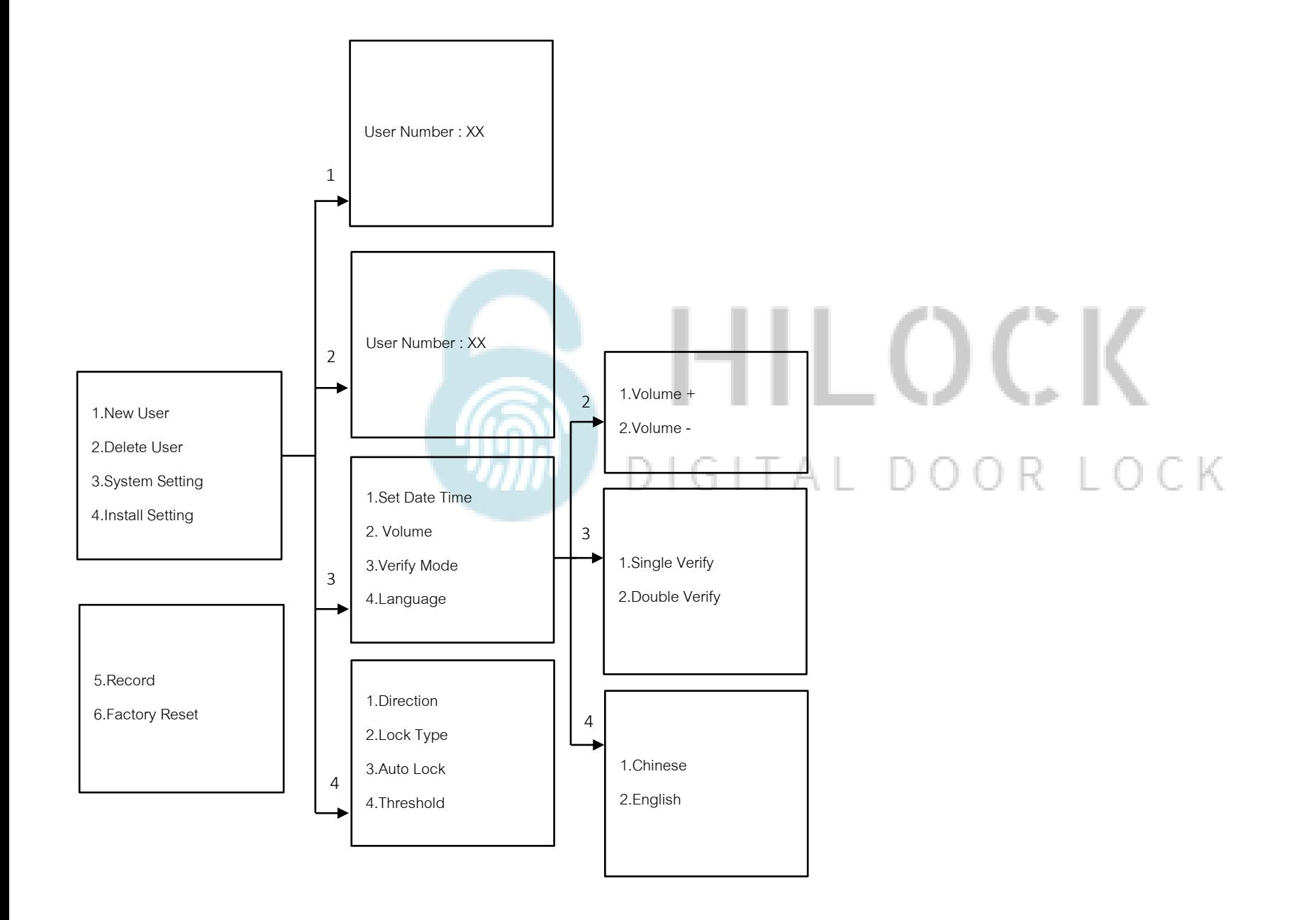

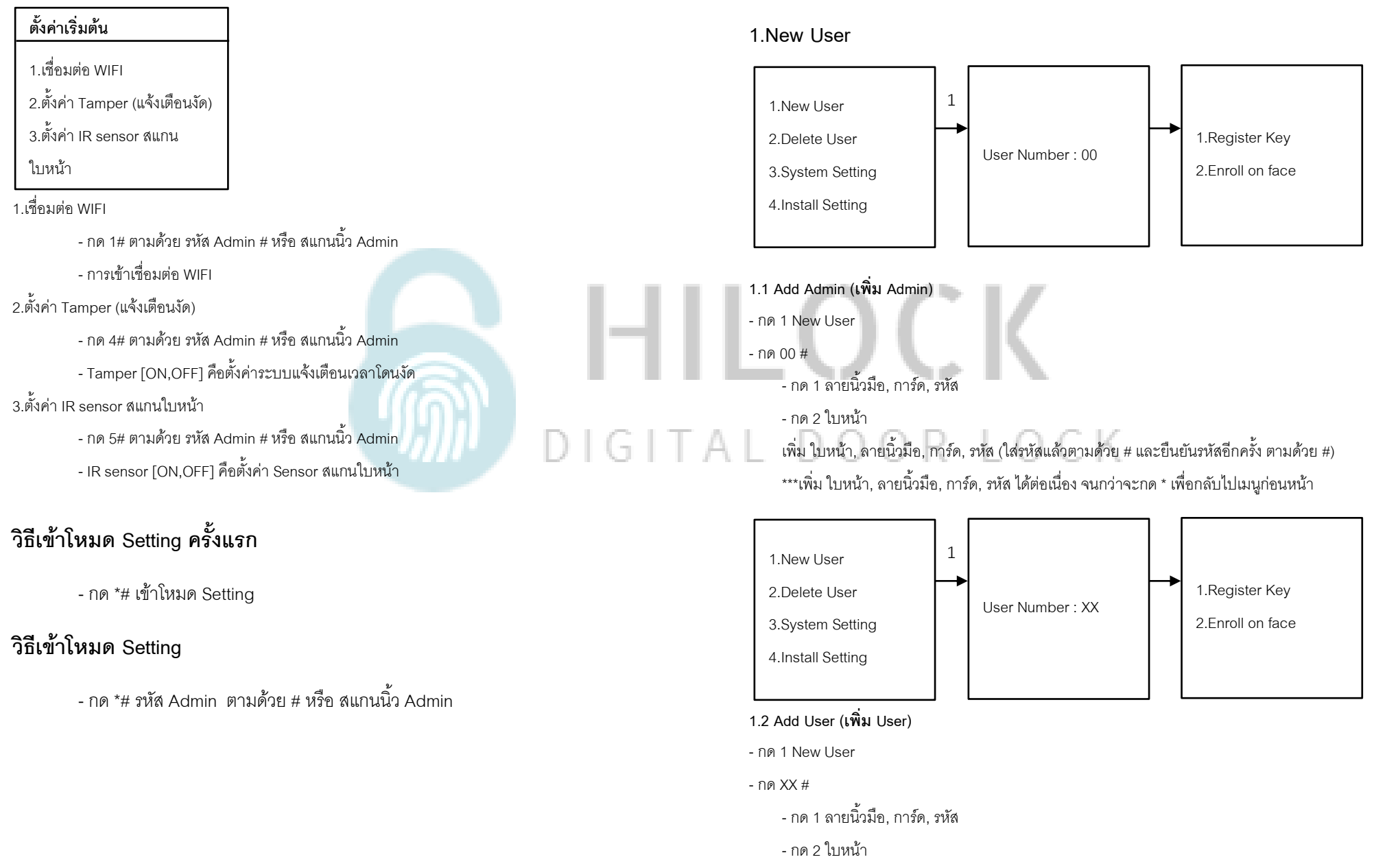

เพิ่ม ใบหน้า, ลายนิ้วมือ, การ์ด, รหัส (ใส่รหัสแล้วตามด้วย # และยืนยันรหัสอีกครั้ง ตามด้วย #) \*\*\*เพิ่ม ใบหน้า, ลายนิ้วมือ, การ์ด, รหัส ได้ต่อเนื่อง จนกว่าจะกด \* เพื่อกลับไปเมนูก่อนหน้า

#### **2.Delete User**

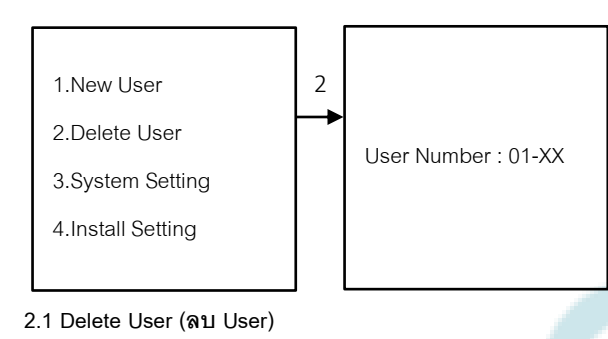

- กด 2 Delete User
	- ใส่เลข XX ตามด้วย # เพื่อทำการลบ User

# **3.System Setting (ตงค่า ั้ ระบบ)**

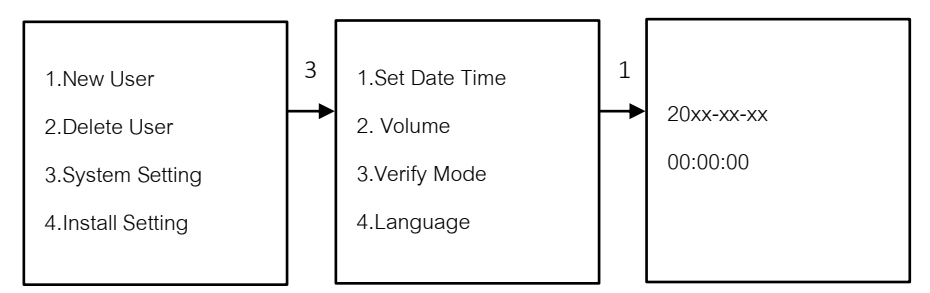

# **3.1 Set Date Time (ตั้งค่า วันเดือนปีเวลา)**

- กด 3 System Setting

 $\overline{\phantom{a}}$ 

痂

- กด 1 Set Date Time
	- ใส่ข้อมูล วัน เดือน ปี และ เวลา

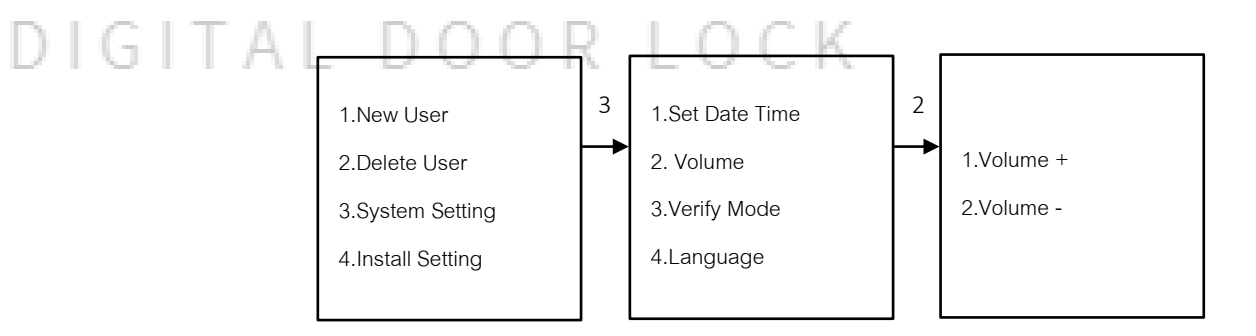

#### **3.2 Language & Volume (ภาษา และ เสียง)**

- กด 3 System Setting
- กด 2 Volume
	- กด 1 Volume + เพิ่มเสียง
	- กด 2 Volume ลดเสียง

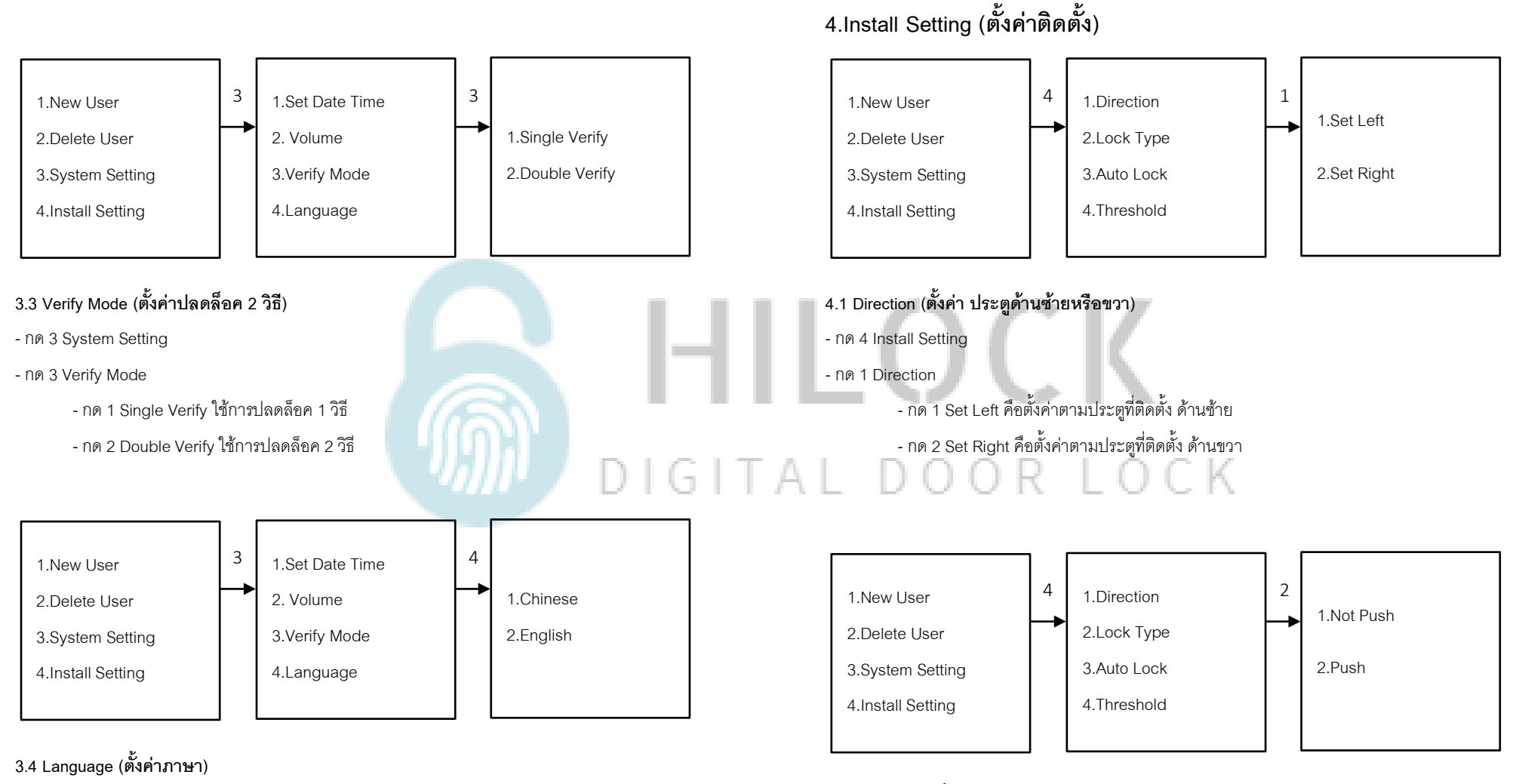

- กด 3 System Setting
- กด 4 Language
	- กด 1 Chinese ภาษาจีน
	- กด 2 English ภาษาอังกฤษ

# **4.2 Lock Type (ตั้งค่า ส าหรักบานผลัก)**

- กด 4 Install Setting
- กด 2 Lock Type
	- กด 1 Not Push คือไม่ใช่ประตูผลัก
	- กด 2 Push คือประตูผลัก

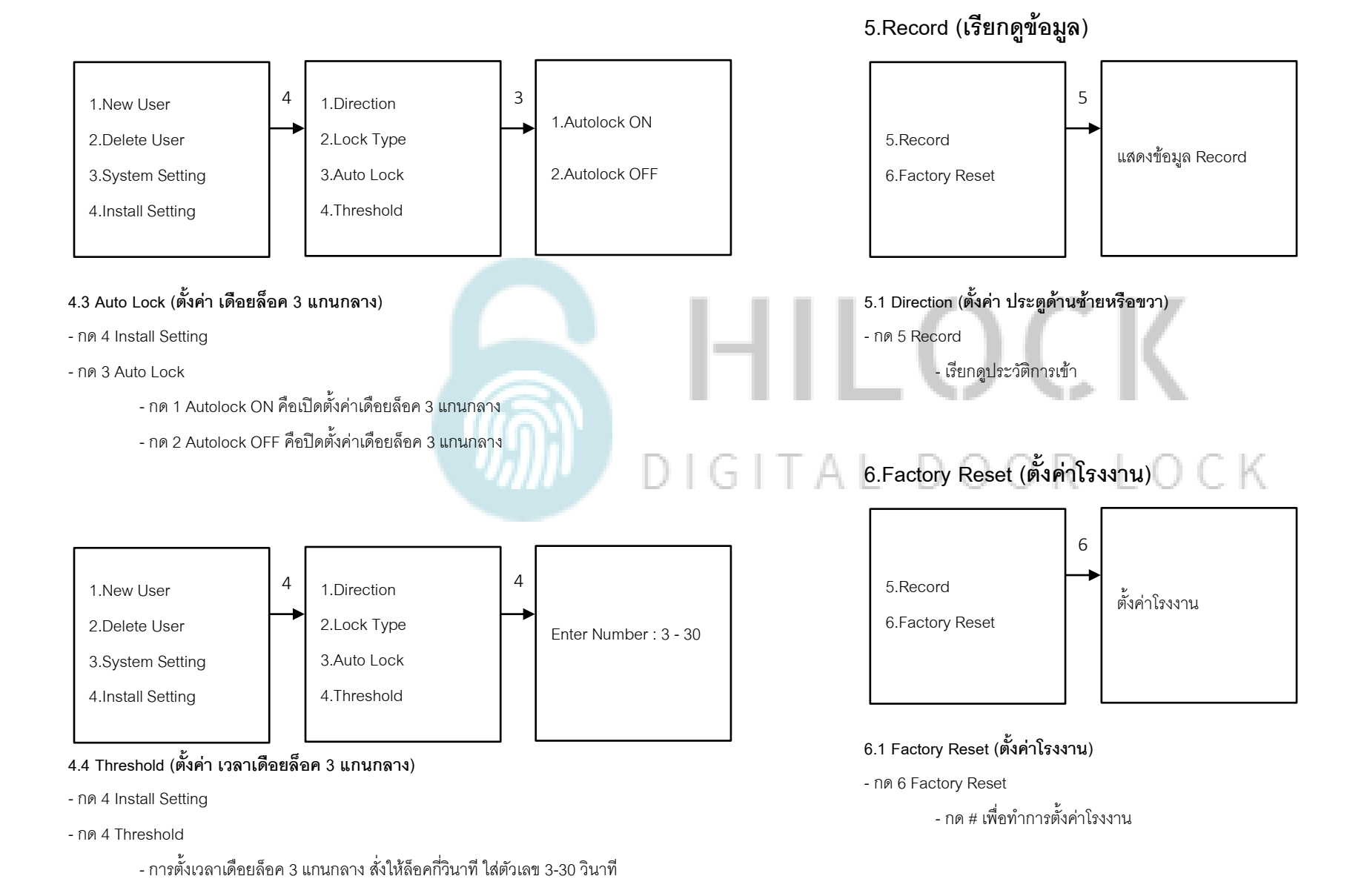

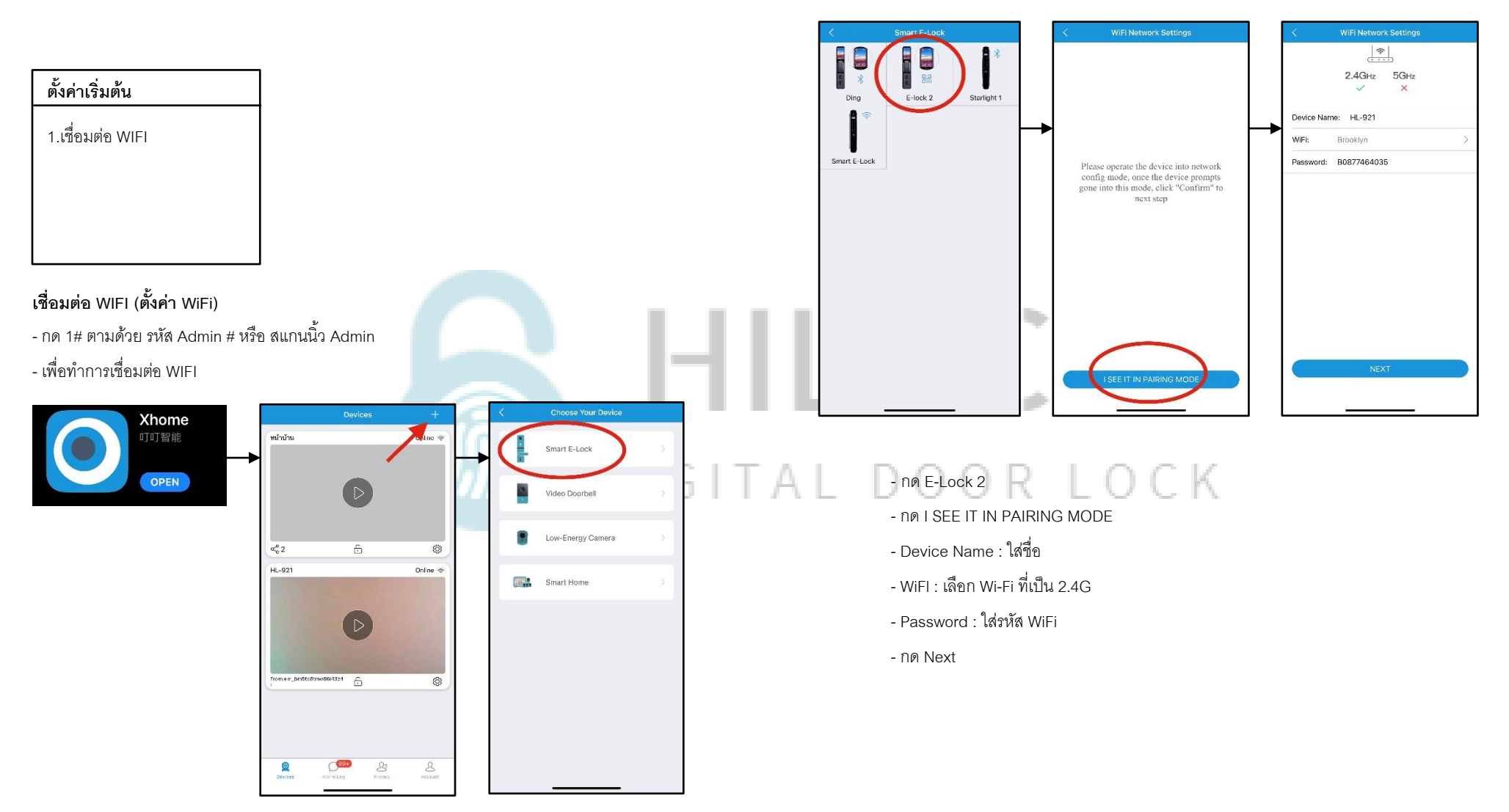

- **-** เปิด Application Xhome บนมือถือ
- **-** กด + Add device
- กด Smart E-Lock

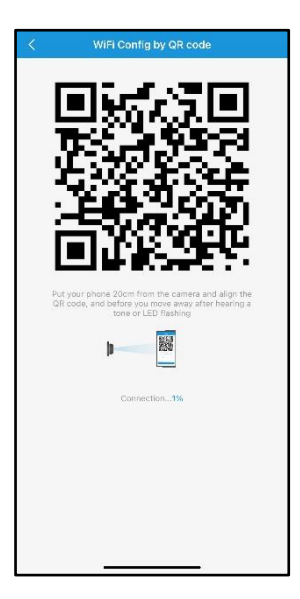

- นำ QR Code ไปสแกนที่ตัวเครื่องกลอนประตู

# **7. หน้าจอเครื่องหลัง**

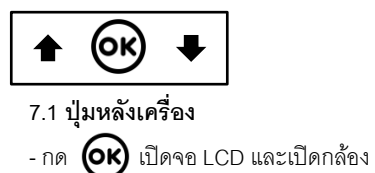

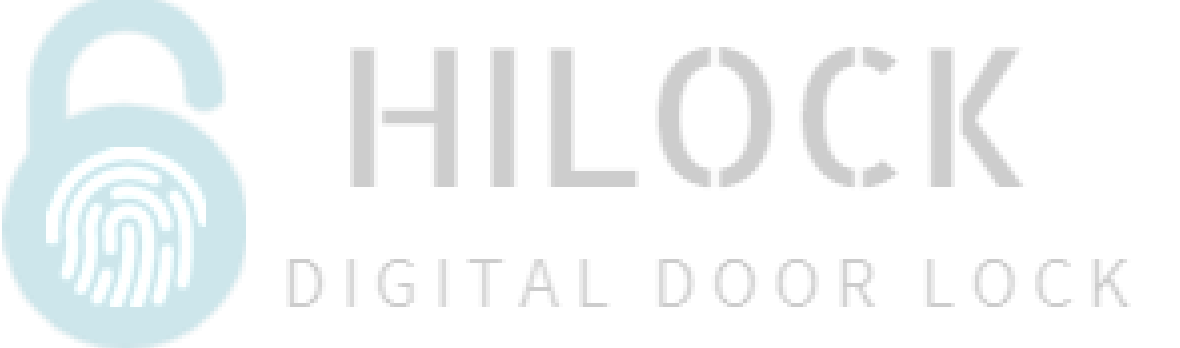

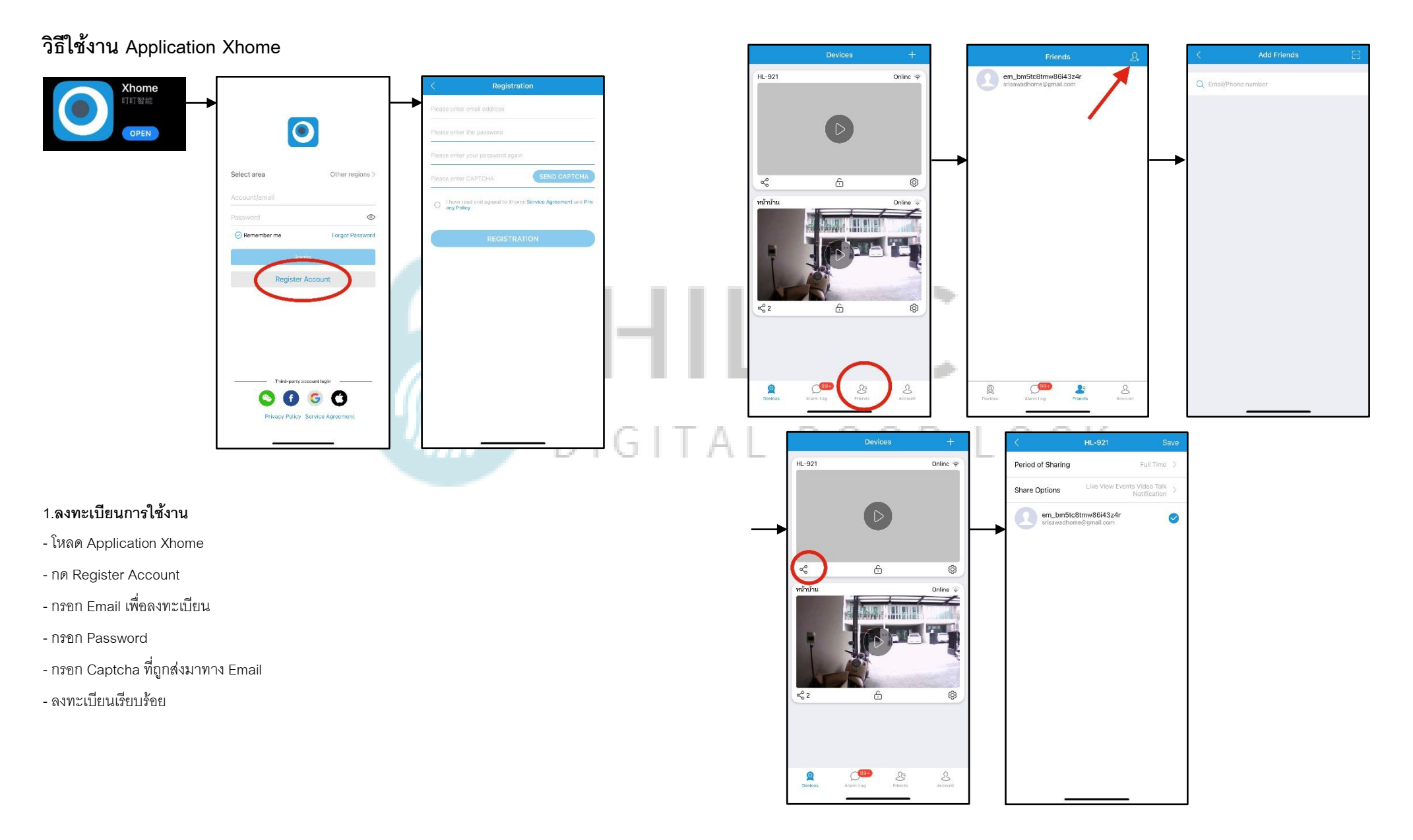

### **2.เพิ่ม User เข้าใช้งาน Application**

- กด Friends

- กด + มุมขวาบน

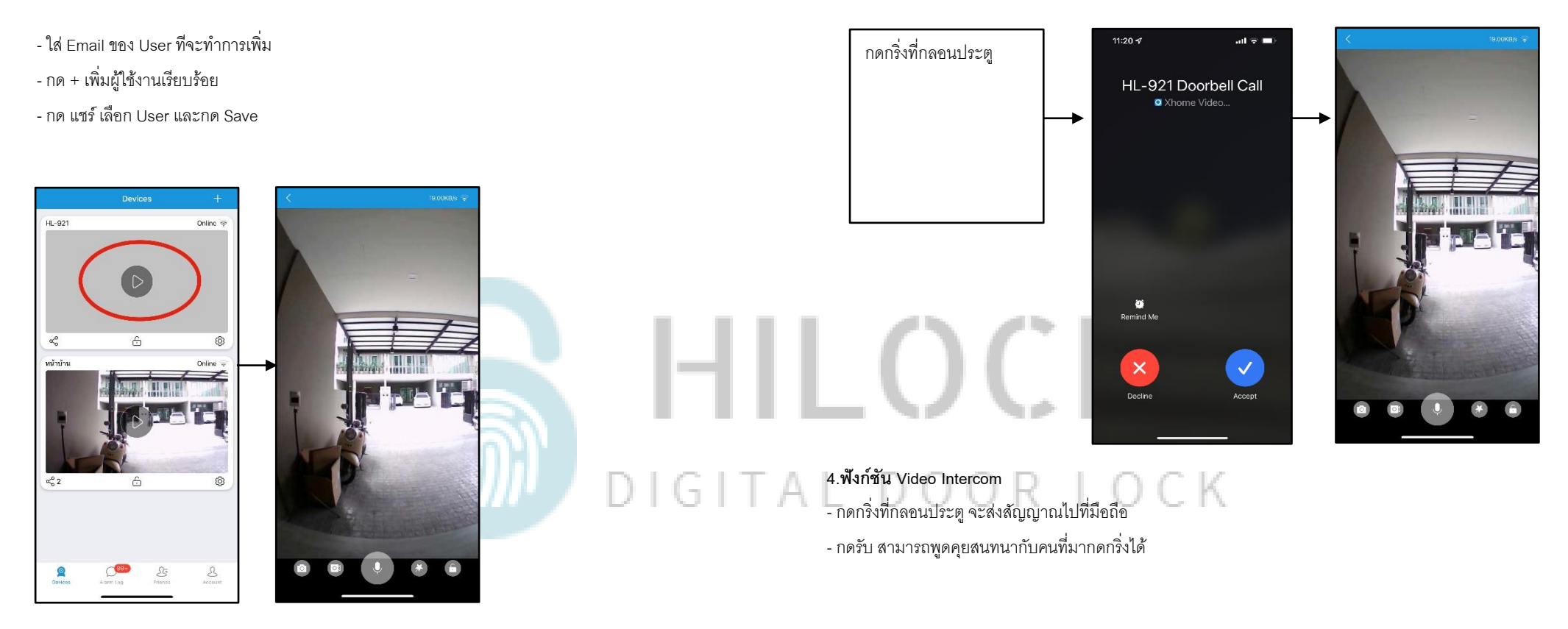

**3.เปิ ดกล้องแบบ Realtime**

- สามารถพูดคุยสนทนากันได้

- สามารถดูวิดิโอแบบ Realtime

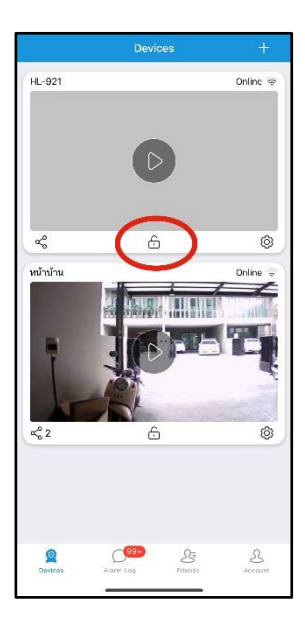

## **5.ส่ังเปิดประตูระยะไกล**

- กด รูปกุญแจ

- ใส่รหัสมือถือเพื่อสั่งเปิดประตู

# HILOCK DIGITAL DOOR LOCK